# Dell EMC Red Hat OpenStack NFV Solution

Release Notes Version 6.0

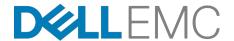

**Dell EMC Validated Solutions** 

### **Contents**

| List of Tables                                            | 3 |
|-----------------------------------------------------------|---|
| Trademarks Notes, Cautions, and Warnings                  |   |
| Chapter 1: Before You BeginRelated Information            |   |
| Chapter 2: Enhancements<br>Enhancements Listing           |   |
| Chapter 3: Fixes                                          |   |
| Chapter 4: Known Anomalies<br>Version 6.0 Known Anomalies |   |
| Appendix A: Tempest Results NotesFailing Tests            |   |
| Appendix B: References  To Learn More                     |   |

# **List of Tables**

| Table | 1: Dell EMC Red Hat OpenStack Cloud Solution Fixes   | 11 |
|-------|------------------------------------------------------|----|
| Table | 2: Dell EMC Red Hat OpenStack Cloud Solution Defects | 13 |
| Table | 3: Failing Tests                                     | 22 |

Copyright © 2014-2016 Dell EMC Inc. or its subsidiaries. All rights reserved.

Microsoft® and Windows® are registered trademarks of Microsoft Corporation in the United States and/or other countries.

Red Hat<sup>®</sup>, Red Hat Enterprise Linux<sup>®</sup>, and Ceph are trademarks or registered trademarks of Red Hat, Inc., registered in the U.S. and other countries. Linux<sup>®</sup> is the registered trademark of Linus Torvalds in the U.S. and other countries. Oracle<sup>®</sup> and Java<sup>®</sup> are registered trademarks of Oracle Corporation and/or its affiliates.

DISCLAIMER: The OpenStack® Word Mark and OpenStack Logo are either registered trademarks/ service marks or trademarks/service marks of the OpenStack Foundation, in the United States and other countries, and are used with the OpenStack Foundation's permission. We are not affiliated with, endorsed or sponsored by the OpenStack Foundation or the OpenStack community.

The Midokura® name and logo, as well as the MidoNet® name and logo, are registered trademarks of Midokura SARL.

### **Notes, Cautions, and Warnings**

- A **Note** indicates important information that helps you make better use of your system.
- A **Caution** indicates potential damage to hardware or loss of data if instructions are not followed.
- A **Warning** indicates a potential for property damage, personal injury, or death.

This document is for informational purposes only and may contain typographical errors and technical inaccuracies. The content is provided as is, without express or implied warranties of any kind.

1

### **Before You Begin**

### **Topics:**

Related Information

The Dell EMC Red Hat OpenStack Cloud Solution includes software from several parties. You should be aware of information that may impact your deployment.

#### **Related Information**

Dell EMC recommends that, as a best practice, you become familiar with the following related information before deploying and using the Dell EMC Red Hat OpenStack Cloud Solution.

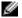

**Note:** The following list is not all-encompassing. It represents the major Solution components with which you should be familiar. Subscription access may be required.

- Red Hat Enterprise Linux Server 7 Release Notes
- Red Hat OpenStack Platform 9 Release Notes
- Red Hat Ceph Storage 1.3.2 Release Notes

2

### **Enhancements**

### Topics:

• Enhancements Listing

This topic describes enhancements for the Dell EMC Red Hat OpenStack NFV Solution, version 6.0.

# Enhancements Listing

#### Enhancements include:

- Red Hat OpenStack Platform version 9
- Added PowerEdge R730xd 24-drive variants as optional Compute and Storage nodes
- Automated deployment software
- Updated firmware for hardware components:
  - PowerEdge R630 and PowerEdge R730xd BIOS
  - iDRAC
  - Lifecycle Controller
  - RAID Controller
  - Power Supply
  - NICs

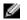

**Note:** See "*Tested BIOS and Firmware*" in the <u>Dell EMC Red Hat OpenStack Cloud Solution</u> <u>Hardware Deployment Guide</u> for specific firmware versions.

- Support for Cinder multiple concurrent backends
- Support for Dell Storage SC Series as a backend for Cinder
- Ephemeral and Cinder volume evacuation on a Red Hat Ceph Storage backend
- Improved Tempest results generation and analysis
- Support for node maintenance mode
- Support for Huge Pages
- Support for NUMA/CPU pinning optimization
- Support for Enablement of Security-Enhanced (SELinux) Protection Capability

3

### **Fixes**

### Topics:

Version 6.0 Fixes

This topic describes issues in the Dell EMC Red Hat OpenStack Cloud Solution that have been corrected since the prior release.

### **Version 6.0 Fixes**

Subscriptions are required to view Red Hat Bugzilla and Dell EMC JIRA defect tracking systems.

Table 1: Dell EMC Red Hat OpenStack Cloud Solution Fixes

| Issue                                                                                                    | Component                                  | Tracking Number               |
|----------------------------------------------------------------------------------------------------|--------------------------------------------|-------------------------------|
| When creating a medium-sized VM with a 1GB image, a message similar to the following appears:  Exception during message handling: Timed out waiting for a reply to message ID <message_id></message_id>                                                                                                    | OpenStack, Messaging                       | Red Hat Bugzilla<br>1341120   |
| Overcloud deployment fails if a pending Lifecycle Controller configuration job exists on a node.                                                                                                    | OpenStack, Deployment                      | Dell EMC Jira 3692            |
| When a swift list command is executed at the CLI after containers are created in Horizon, the following error message appears:                                                                                                    | OpenStack, Red Hat<br>Ceph Storage         | Dell EMC JIRA 5085            |
| /usr/lib/python2.7/site- packages/keystoneclient/ service_catalog.py:196: UserWarning: Providing attr without filter_value to get_urls() is deprecated as of the 1.7.0 release and may be removed in the 2.0.0 release. Either both should be provided or neither should be provided. 'Providing attr without filter_value to get_urls() is ' |                                            |                               |
| After deploying the Overcloud, output from the neutron net-list command indicates that the tenant network is attached to VLAN 130.                                                                                                    | OpenStack, Networking                      | Dell EMC JIRA 5087            |
| Dell Storage SC Series local ephemeral volume instance fails with Nova evacuation.                                                                                                    | OpenStack, Nova, Dell<br>Storage SC Series | Dell EMC JIRA 5095            |
| Live migration fails with timeout errors for Dell<br>Storage SC Series volume instances with attached<br>PS Series or SC Series volumes.                                                                                                    | OpenStack, Storage                         | Dell EMC JIRA 5228            |
| No ability to specify Overcloud nodes' domain names. The domain name defaults to localdomain.                                                                                                    | OpenStack, Deployment                      | Dell EMC JIRA 5238            |
| No ability to specify Overcloud nodes' static IP addresses.                                                                                                    | OpenStack, Deployment                      | Dell EMC JIRA 5244            |
| All shipped Overcloud images, used by Red Hat OpenStack Director to deploy OpenStack environments, have the same default root password. This could enable an attacker to gain root access to machines deployed by Red Hat OpenStack Director.                                                                                                 | OpenStack, Red Hat<br>OpenStack Director   | Red Hat <i>CVE</i> -2016-4474 |

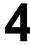

### **Known Anomalies**

#### **Topics:**

• Version 6.0 Known Anomalies

This section describes currently-known defects for the Dell EMC Red Hat OpenStack Cloud Solution, version 6.0. Workarounds are provided whenever possible.

### **Version 6.0 Known Anomalies**

Subscriptions are required to view Red Hat Bugzilla and Dell EMC JIRA defect tracking systems.

Table 2: Dell EMC Red Hat OpenStack Cloud Solution Defects

| Issue                                                                                                    | Component                       | Tracking<br>No.                | Workaround                                                                                                    |
|----------------------------------------------------------------------------------------------------|---------------------------------|--------------------------------|----------------------------------------------------------------------------------------------------|
| The boot order of 13G Servers, ordered with LOM daughter card, differs from that in prior server orders.  The solution requires that the first 1G NIC be set to PXE boot. However, the NIC boot order as factory-configured is set to boot the first NIC, which is a 10G NIC. | BIOS                            | N/A                            | <ol> <li>You can update the BIOS to set the boot order:</li> <li>Boot to System BIOS.</li> <li>Select Device Settings.</li> <li>Select Integrated NIC 1 Port 1 (this is interface em1).</li> <li>Select NIC Configuration.</li> <li>Using the dropdown, change the boot protocol from PXE to None.</li> <li>In sequence, click on the Back, Finish, Yes, and OK buttons.</li> <li>Repeat steps 2-4 for Integrated NIC 1 Port 3.</li> <li>This time, change the boot protocol from None to PXE.</li> <li>Reboot to System BIOS.</li> <li>Select BIOS Boot Settings.</li> <li>Select Hard-Disk Drive Sequence.</li> <li>Select Integrated NIC 1 Port 3 Partition 1.</li> <li>Use the + key to move the device to the top of the list.</li> <li>In sequence, click on the OK, Back, Back, Finish, Yes, and OK buttons.</li> <li>Reboot the system, which should now boot in the proper order.</li> </ol> |
| If local ephemeral storage is being used, <i>resize</i> operations do not currently function.                                                                                                    | OpenStack,<br>Compute<br>Nodes  | Red Hat<br>Bugzilla<br>975014  | None.                                                                                                    |
| The Director Node takes a long time to shut down upon reboot, and may appear to hang.                                                                                                    | OpenStack,<br>Director<br>Nodes | Red Hat<br>Bugzilla<br>1178497 | On the Director Node, execute the following commands:  1. \$ sudo openstack-service \ stop  2. \$ sudo ip netns delete  3. \$ (ip netns)  4. \$ sudo poweroff                                                                                                    |

| Issue                                                                                                    | Component                | Tracking<br>No.                            | Workaround                                                                                                    |
|----------------------------------------------------------------------------------------------------|--------------------------|--------------------------------------------|----------------------------------------------------------------------------------------------------|
| (Continued) Problem is notification_driver is not set in all required configuration files, and in Glance the rabbit_hosts may not be set when deploying the Overcloud. | OpenStack,<br>Ceilometer | Red Hat<br>Bugzilla<br>1314732,<br>1316016 | Compute Nodes  1. Initiate ssh sessions to each Compute node.  2. Edit nova.conf and set the following attribute value:  sudo -i vi /etc/nova/nova.conf notification_driver = messagingv2  3. Save and close nova.conf. 4. Restart the required services:  systemctl restart openstack-ceilometer- compute.service openstack-nova- compute.service  Storage Nodes  1. SSH into each Storage node.  2. Edit nova.conf and set the following attribute value:  sudo -i vi /etc/cinder/ cinder.conf notification_driver = messagingv2  3. Save and close cinder.conf. 4. Restart the required service:  systemctl restart openstack-cinder- volume.service |
| Cold migrate of host does not migrate the instances from source host when using Horizon.                                                                               | OpenStack,<br>Horizon    | Red Hat<br>Bugzilla<br>1245617             | None.                                                                                                    |
| After an Overcloud deployment,<br>Ceilometer exceptions fill up the log<br>files on the Controller nodes.                                                              | OpenStack,<br>Ceilometer | Red Hat<br>Bugzilla<br>1337655             | Rotate the Controller node log files upon completion of an Overcloud deployment.                                                                                                    |

| Issue                                                                                                    | Component                                | Tracking<br>No.                | Workaround                                                                                                    |
|----------------------------------------------------------------------------------------------------|------------------------------------------|--------------------------------|----------------------------------------------------------------------------------------------------|
| Creating a snapshot of an empty<br>Dell Storage SC Series Cinder<br>volume fails. To reproduce:                                                                                                    | OpenStack,<br>Cinder, Dell<br>Storage SC | Red Hat<br>Bugzilla<br>1369978 | Ensure that the Dell Storage SC<br>Series Cinder volume contains data<br>before attempting to take a snapshot |
| <ol> <li>Create an empty SC Series volume.</li> <li>Try to create a snapshot of the empty volume.</li> <li>A new snapshot is listed with a status of error instead of available.</li> </ol>                    | Series                                   |                                | of it.                                                                                                    |
| CLI host evacuation fails when using theon-shared-storage option to the nova host-evacuate command. The Red Hat OpenStack Platform 9 Instances and Images Guide incorrectly references this deprecated option. | OpenStack,<br>Host<br>Evacuation         | Red Hat<br>Bugzilla<br>1384110 | Do not use that deprecated CLI option when performing host evacuation.                                        |

| Issue                                                                                                    | Component                              | Tracking<br>No.       | Workaround                                                                                                    |
|----------------------------------------------------------------------------------------------------|----------------------------------------|-----------------------|----------------------------------------------------------------------------------------------------|
| On clusters with multi-backend storage with Red Hat Ceph Storage                                                                                                    | OpenStack,<br>Cinder, Red              | Dell EMC<br>Jira 6155 | To set Red Hat Ceph Storage as the default block storage Cinder backend:                                                                                                    |
| as one of the backends, Red Hat<br>Ceph Storage should be the default<br>block storage Cinder backend, but it<br>is not.                                                                                                | Hat Ceph<br>Storage                    |                       | <ol> <li>Initiate ssh sessions to each<br/>Controller node.</li> <li>Edit the <i>cinder.conf</i> file, and set the<br/>following attribute:</li> </ol>                                                                                                    |
|                                                                                                    |                                        |                       | <pre>vi /etc/cinder/ \   cinder.conf default_volume_type = \   rbd_backend</pre>                                                                                                    |
|                                                                                                    |                                        | I                     | <ul><li>3. Save and close <i>cinder.conf</i>.</li><li>4. Restart the required services:</li></ul>                                                                                                    |
|                                                                                                    |                                        |                       | sudo pcs resource \ restart openstack- cinder-api sudo pcs resource \ restart openstack- cinder-volume sudo pcs resource \ restart openstack- cinder-backup sudo pcs resource \ restart openstack- cinder-backup sudo pcs resource \ restart openstack- cinder-scheduler |
|                                                                                                    |                                        |                       | <b>5.</b> Test by creating a volume, and verifying that the volume created is in a Red Hat Ceph Storage backend:                                                                                                    |
|                                                                                                    |                                        |                       | <pre>cinder create \   display_name volume1 1   cinder show volume1</pre>                                                                                                    |
| The automation code expects the number of nodes that get registered in Ironic to match the number of nodes in the stamp-specific initialization file. If the number of nodes does not match, then an error is declared. | OpenStack,<br>Automation<br>Deployment | Dell EMC<br>Jira 6220 | When use_custom_instack_json is set to <i>True</i> in the stamp-specific initialization file, the user is responsible for ensuring the Ironic node info (specifically, the iDRAC address) precisely matches the initialization file.                                     |

| Issue                                                                                                    | Component                           | Tracking<br>No.       | Workaround                                                                                                    |
|----------------------------------------------------------------------------------------------------|-------------------------------------|-----------------------|----------------------------------------------------------------------------------------------------|
| Page 10, step 15 of the Dell EMC Red Hat OpenStack Cloud Solution Adding and Removing Compute and Storage Nodes Technical Guide, Version 6.0, instructs the user to re-invoke the deploy- overcloud.py script. Several notes advise using the    | OpenStack,<br>Documenta-<br>tion    | Dell EMC<br>Jira 6649 | The original invocation of the deploy-overcloud.py script, made by the deployment automation, is stored by the root user on the SAH node in the most recent log file in the /auto_results directory.  The exact invocation can be extracted with the following command:         |
| same options as were used initially.  If the initial deployment was manual, then the user is responsible for tracking that initial invocation.                                                                                                   |                                     |                       | <pre>[root@sah ~]# grep \   deploy-overcloud.py \   \$(ls -tr /auto_results/\   deployer.log.*   tail \</pre>                                                                                                    |
| If the initial deployment was done with automation, then the user had no contact with the automated original invocation of this script.                                                                                                    |                                     |                       | -1)   tail -1   sed -e \ 's/ ^.*running : //'                                                                                                    |
| No documentation of the record of that invocation formulation is currently provided.                                                                                                    |                                     |                       |                                                                                                    |
| Due to differing system node types, a cluster sometimes needs more time to stabilize the nodes. Therefore, enabling Instance HA during an automated installation may fail.                                                                       | OpenStack,<br>Instance HA           | Dell EMC<br>Jira 6684 | Dell EMC recommends that you do not enable Instance HA during automated installations.  Instead, proceed with the enablement of Instance HA, following the procedure in the Scripted HA Installation section of the Dell EMC Red Hat OpenStack Cloud Solution Deployment Guide. |
| Currently, when the last HA router of a tenant is deleted, the tenant's HA network is not removed.                                                                                                    | OpenStack,<br>Networking            | Launchpad<br>1367157  | None.                                                                                                    |
| Currently, while using the Horizon GUI, if you edit a file on your disk that is stored in a container, an error similar to the following is displayed when you attempt to upload the latest version of that file with the Update object control: | Horizon, Red<br>Hat Ceph<br>Storage | Launchpad<br>1572635  | Use the CLI to perform this operation, instead of the Horizon GUI.                                                                                                    |
| Object with the name already exists                                                                                                    |                                     |                       |                                                                                                    |
| This same operation completes successfully when using the CLI.                                                                                                    |                                     |                       |                                                                                                    |

| Issue                                                                                                    | Component                                                                           | Tracking<br>No. | Workaround                                                                |
|----------------------------------------------------------------------------------------------------|-------------------------------------------------------------------------------------|-----------------|---------------------------------------------------------------------------|
| The scripts used to enable HugePages, and NUMA/CPU pinning Optimizations sometimes do not wait for the last Compute node in the solution to reboot, when used with the action=remove option. | OpenStack<br>Compute<br>nodes,<br>enable_hugep<br>script,<br>enable_numa<br>script. |                 | None                                                                      |
| The NUMA scripts fail with the error<br>"openstack-nova-scheduler.service<br>cancelled".                                                                                                    | enable_numa<br>script.                                                              | N/A             | Ensure that the services are manually started before retrying the script. |
| The SR-IOV Script_pass instance does not execute if any of the links are down.                                                                                                    | SR-IOV                                                                              | N/A             | Ensure that the links are up before executing the script.                 |
| If the SR-IOV Bond is assigned an existing IP adresss the script executes successfull.                                                                                                    | SR-IOV<br>Bonds                                                                     | N/A             | Use different IP adddresses when creating the SR_IOV bonds.               |
| The SR-IOV configuration on the instances clears after the nodes are rebooted.                                                                                                    | SR-IOV                                                                              | N/A             | Rerun the SR-IOV script on the Instance.                                  |

# **Appendix**

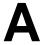

# **Tempest Results Notes**

### Topics:

Failing Tests

This appendix describes known Tempest failures for the Dell EMC Red Hat OpenStack Cloud Solution, version 6.0.

### **Failing Tests**

#### **Table 3: Failing Tests**

#### **Failing Tests**

#### Cinder

These tests are invalid if backends defined in *cinder.conf* do not declare *vendor\_name* or *storage\_protocol* attibutes. The backend will be valid and fully functional, but the test will fail and should be ignored in such cases.

```
tempest.api.volume.admin.test_volume_types.VolumeTypesV1Test.test_
volume_crud_with_volume_type_and_extra_specs

tempest.api.volume.admin.test_
volume_types.VolumeTypesV2Test.test_volume_crud_with_volume_type_and_
extra_specs
```

Cinder backup service is not deployed and configured in the Dell EMC Red Hat OpenStack Cloud Solution, thus the following backup related tests will fail.

```
tempest.api.volume.admin.test_volumes_
backup.VolumesBackupsV1Test.test_volume_backup_create_get_
detailed_list_restore_delete
tempest.api.volume.admin.test_volumes_
backup.VolumesBackupsV2Test.test_volume_backup_create_get_
detailed_list_restore_delete
```

Encrypted volumes are not configured in the Dell EMC Red Hat OpenStack Cloud Solution by default, thus the following encrypted volume related tests will fail.

```
tempest.scenario.test_encrypted_cinder_
volumes.TestEncryptedCinderVolumes.test_encrypted_cinder_volumes_cryptsetup

tempest.scenario.test_encrypted_cinder_
volumes.TestEncryptedCinderVolumes.test_encrypted_cinder_volumes_luks
```

#### Neutron

Neturon Distributed Virtual Router (DVR) is currently a technical preview only in the Dell EMC Red Hat OpenStack Cloud Solution. The following tests may fail depending on the Neutron configuration.

```
tempest.api.network.admin.test_routers_dvr.RoutersTestDVR.test_
centralized_router_update_to_dvr

tempest.api.network.admin.test_routers_dvr.RoutersTestDVR.test_
distributed_router_creation

tempest.api.network.test_routers.DvrRoutersTest.test_
convert_centralized_router

tempest.api.network.test_routers.DvrRoutersTest.test_
create_distributed_router
```

#### **Failing Tests**

Listing virtual interfaces is not supported in the Dell EMC Red Hat OpenStack Cloud Solution.

```
tempest.api.compute.servers.test_virtual_
interfaces.VirtualInterfacesTestJSON.test_list_virtual_interfaces
```

#### Nova

EC2 support has been deprecated in the Dell EMC Red Hat OpenStack Cloud Solution, and the novacert service not running on the overcloud controller nodes, therefore the following tests will fail.

```
tempest.api.compute.certificates.test_
certificates.CertificatesV2TestJSON.test_create_root_certificate
tempest.api.compute.certificates.test_
certificates.CertificatesV2TestJSON.test_get_root_certificate
```

Even with Firewall as a Service (FWAAS) disabled in your overcloud deployment you may see the teardown phase of the FWAAS fail, this failure can be safely ignored.

```
tearDownClass (neutron_fwaas.tests.tempest_
plugin.tests.scenario.test_fwaas.TestFWaaS)
```

#### Resize

The Resize feature is not currently supported by the solution, and is a known issue. See the following defect:

https://bugzilla.redhat.com/show\_bug.cgi?id=1221776

```
tempest.api.compute.admin.test_migrations.MigrationsAdminTest.test_list_
migrations_in_flavor_resize_situation
tempest.api.compute.servers.test_
delete_server.DeleteServersTestJSON.test_delete_server_while_in_verify_
resize_state
tempest.api.compute.servers.test_disk_config.ServerDiskConfigTestJSON.
test_resize_server_from_auto_to_manual
tempest.api.compute.servers.test_disk_config.ServerDiskConfigTestJSON.test_
resize_server_from_manual_to_auto
tempest.api.compute.servers.test_server_actions.ServerActionsTestJSON.test_
resize_server_confirm
tempest.api.compute.servers.test_server_actions.ServerActionsTestJSON.test_
resize_server_confirm_from_stopped
tempest.api.compute.servers.test_server_actions.ServerActionsTestJSON.test_
resize_server_revert
tempest.scenario.test network advanced server
ops.TestNetworkAdvancedServerOps.test server connectivity resize
```

#### **Telemetry**

#### **Failing Tests**

Gnocchi is only available as a tech preview in the Dell EMC Red Hat OpenStack Cloud Solution, and Gnocchi related tests may fail.

```
gabbi.suitemaker.tempest.scenario.gnocchi.test_
live_post_some_measures_to_the_metric_on_instance.test_request
gabbi.suitemaker.tempest.scenario.gnocchi.test_
live_get_instance_measures_with_poll.test_request
```

# **Appendix**

# B

### References

### **Topics:**

To Learn More

Additional information can be obtained at <a href="http://www.dell.com/nfv">http://www.dell.com/nfv</a> or by e-mailing <a href="mailing">nfv@dell.com</a>.

If you need additional services or implementation help, please contact your Dell EMC sales representative.

#### To Learn More

For more information on the Dell EMC Red Hat OpenStack Cloud Solution visit <a href="http://www.dell.com/learn/us/en/04/solutions/red-hat-openstack">http://www.dell.com/learn/us/en/04/solutions/red-hat-openstack</a>.

Copyright © 2014-2016 Dell EMC Inc. or its subsidiaries. All rights reserved. Trademarks and trade names may be used in this document to refer to either the entities claiming the marks and names or their products. Specifications are correct at date of publication but are subject to availability or change without notice at any time. Dell EMC and its affiliates cannot be responsible for errors or omissions in typography or photography. Dell EMC's Terms and Conditions of Sales and Service apply and are available on request. Dell EMC service offerings do not affect consumer's statutory rights.

Dell EMC, the DELL EMC logo, the DELL EMC badge, and PowerEdge are trademarks of Dell EMC Inc.